PROJET SI28

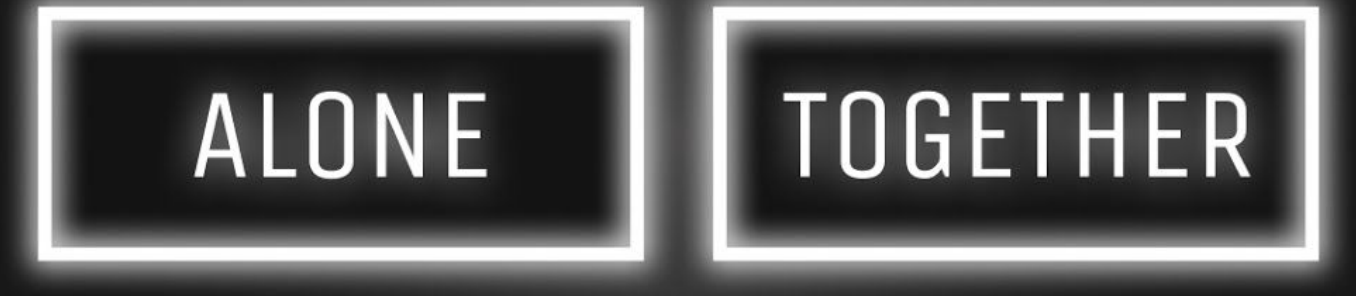

**BONNEL ALEXIS** LEPPAC QUENTIN Leroy MARIE PELLÉ AMÉLIE

## **SOMMAIRE**

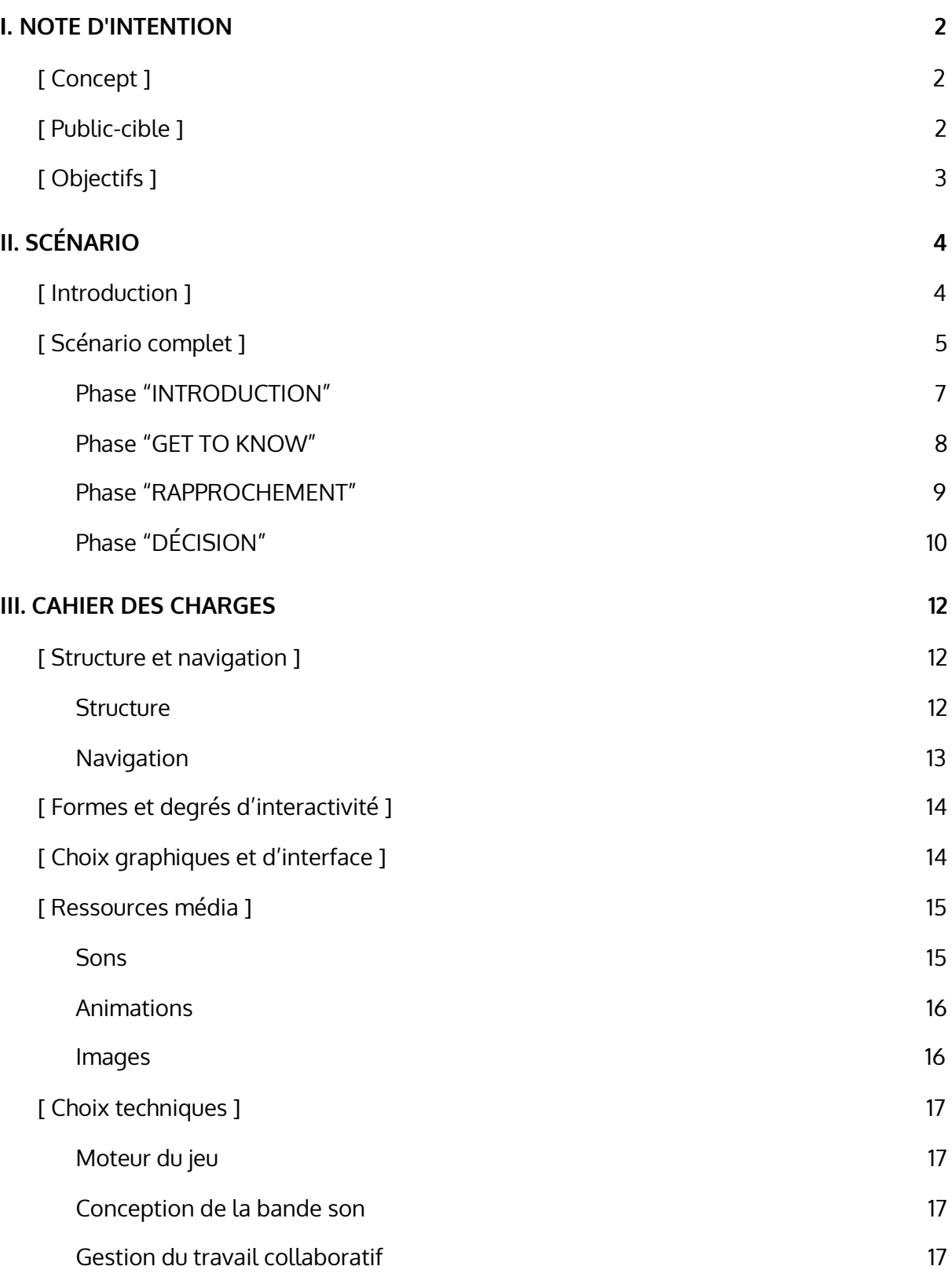

## <span id="page-2-1"></span><span id="page-2-0"></span>I. NOTE D'INTENTION [ Concept ]

Le joueur incarne **un cobaye coincé dans une mystérieuse pièce sans issue**. Son seul moyen d'action : répondre à d'étranges questions. À chaque nouvelle décision, la pièce se transforme ce qui pousse le joueur à croire que ses choix influent sur la partie.

Cependant, il réalise petit à petit que les changements dans l'univers de jeu ne sont pas forcément en cohérence avec ses choix ; le menant à comprendre que **ce ne sont pas ses décisions qui influent sur la partie mais bien celles d'un autre joueur**. Au fil du jeu, le joueur commence à partager le point de vue du second joueur et entre en empathie avec celui-ci.

Le joueur à l'impression d'interagir de façon simultanée avec un autre. En réalité, la partie du second joueur se passe de manière asynchrone. Cette expérience de jeu externe à la sienne, lui est peu à peu révélée avec l'apparition d'une seconde pièce. **Le joueur se demande ainsi si sa propre expérience de jeu pourrait influencer d'autres joueurs dans le futur**.

### [ Public-cible ]

<span id="page-2-2"></span>Le jeu s'adresse à un public suffisamment mature pour être capable de "lire entre les lignes" et de se rendre compte que **son expérience de jeu est influencée par une autre**. Ainsi, nous visons un public qui aurait plus de 14 ans.

**Les parties étant asynchrones et la communication étant non verbale entre les deux joueurs**, il serait facilement possible d'exporter le jeu à l'international.

Avant de lancer sa partie, le joueur aurait très peu d'informations par rapport au jeu et son thème. Seulement une partie du scénario lui sera révélée pour lui donner envie de jouer

sans pour autant lui donner le concept complet du jeu. Il s'attendra alors à devenir acteur d'un scénario intriguant.

Le jeu ne vise pas réellement plusieurs types de public, cependant les joueurs pourront exprimer **différentes émotions**. Le scénario proposera des choix adaptés aux 6 émotions fondamentales : la joie, la colère, la peur, la tristesse, la surprise et le dégoût.

### [ Objectifs ]

<span id="page-3-0"></span>L'objectif du jeu est de faire comprendre **l'influence que nos émotions ont sur celles des autres**. Nous souhaiterions que le joueur soit pris d'empathie pour le joueur précédent et qu'il comprenne que ses choix ainsi que ses ressentis peuvent avoir des conséquences.

En début de partie, le joueur aura peu de repères. Par la suite, la partie provoquera chez lui un sentiment de compassion envers le joueur précédent, **ce qui le poussera à se mettre à sa place**.

Le joueur ressortira de la partie bouleversé.

## <span id="page-4-1"></span><span id="page-4-0"></span>I. SCÉNARIO [ Introduction ]

La rédaction du scénario a été une étape centrale de la conception du projet puisqu'il nous a permis de définitivement figer notre concept mais également de définir toutes les ressources dont nous aurions besoin pour concevoir l'expérience.

[ALONE][TOGETHER] consiste en une suite de questions binaires qui modifient l'environnement d'un second joueur. **L'objectif de l'expérience est de reconstruire de manière abstraite les étapes d'une relation**.

Le scénario est composé de quatre phases qui sont introduites par la question récurrente [ALONE][TOGETHER]. L'impact de cette question sur l'environnement de jeu est différente à chaque apparition :

● **Phase "introduction"** : cette phase sert à la fois de tutoriel et d'introduction au principe du jeu. Le joueur est exposé à des questions très simples que l'on pourrait poser à quelqu'un que l'on vient de rencontrer. À cette étape, B n'est pas encore présent.

-> [ALONE][TOGETHER] : le mur à droite du joueur A devient transparent. On rencontre le joueur B, et le joueur A découvre que toutes les décisions qu'il a prises jusque-là impactent l'environnement de B.

● **Phase "get to know"** : c'est une phase de présentation mutuelle des deux joueurs. À cette étape les questions peuvent amener les joueurs à se faire un avis sur l'autre.

-> [ALONE][TOGETHER] : selon la réponse, les joueurs vont obtenir la possibilité de se déplacer dans leur environnement. Les premiers signes d'un enjeu dans la relation apparaissent.

● **Phase "rapprochement"** : les questions ont un plus fort impact sur l'environnement, les choix peuvent devenir oppressants. Les décisions ne sont plus seulement la préférence du joueur mais aussi des compromis.

-> [ALONE][TOGETHER] : le mur se brise. Le (ou les) joueurs qui ont obtenu la possibilité de se déplacer dans l'environnement peuvent maintenant entrer dans la pièce de l'autre joueur.

● **Phase "décision"** : c'est la phase finale. Les joueurs doivent faire le choix le plus important du jeu. La relation pourra-t-elle continuer ou non ?

-> [ALONE][TOGETHER] : la dernière récurrence de la question définit le sort de chaque joueur.

### [ Scénario complet ]

<span id="page-5-0"></span>"A" correspond au joueur A "B" correspond au joueur B "C" correspond au joueur C

A et B vont confronter leurs préférences. Dans l'intérêt de l'expérience, certaines de leurs réponses seront les mêmes et, à l'inverse, certaines vont se croiser.

#### INT. SOMBRE - PIÈCE VIDE

A ouvre doucement les yeux (voir le schéma page suivante). Une première question apparaît sur le mur en face de lui. Il a la possibilité de regarder son environnement en tournant la tête (360°).

### ALONE TOGETHER

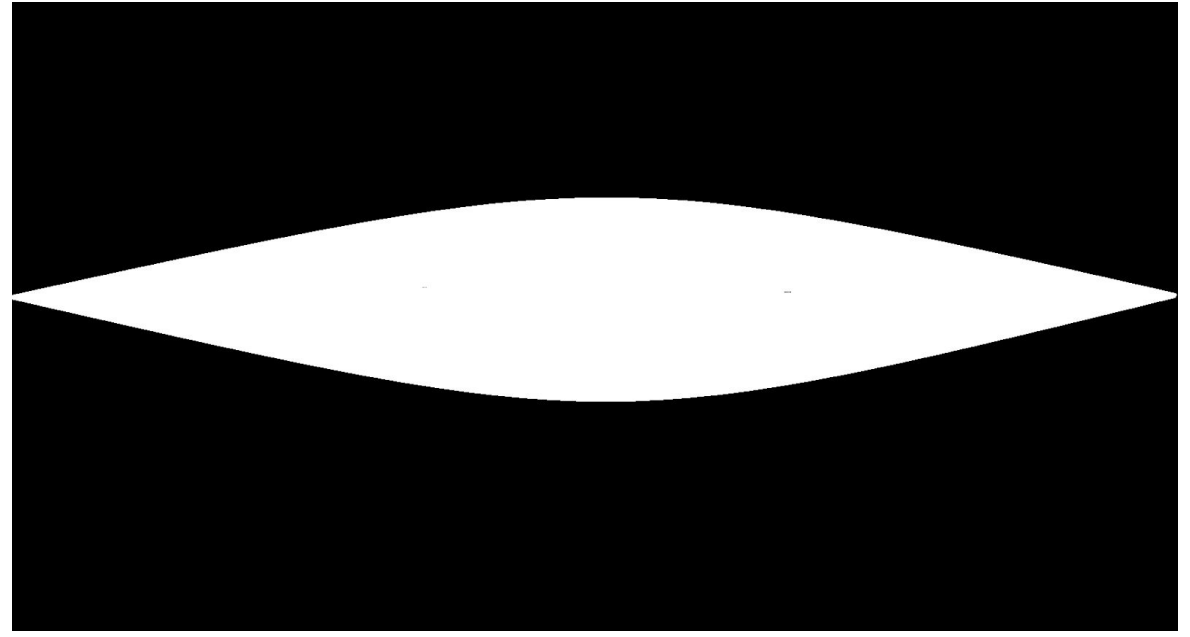

#### **Phase "INTRODUCTION"**

(A n'as pas encore conscience de la présence de B)

#### <span id="page-7-0"></span>**[GOOD MORNING] [GOOD EVENING] > Mêmes réponses**

> Selon réponse B : changement d'ambiance lumineuse.

- "Good morning" lumière froide
- "Good evening" lumière chaude

#### **[HAPPY] [SAD] > Réponses croisées**

> Selon réponse B : apparition ambiance musicale.

- "Happy" rythme joyeux et entraînant
- "Sad" mélodie mélancolique

#### **[BLUE] [PINK] > Réponses croisées**

> Selon réponse B : changement couleur des murs.

- "Pink" les murs prennent une teinte rose
- "Blue" les murs prennent une teinte bleue

#### **[WATER] [FIRE] > Réponses croisées**

> Selon réponse B : changement textures, ambiance et son de la pièce.

- "Water" de l'eau apparaît au sol de la pièce accompagnée d'un bruit d'eau qui coule.
- "Fire" des flammes apparaissent au quatre coins de la pièce accompagnée d'un bruit de crépitement.

#### **[ALONE] [TOGETHER] B répond forcément [TOGETHER]**

> Le mur à droite du joueur A devient transparent et laisse apparaître une pièce similaire à la sienne. Un second joueur s'y trouve. L'environnement de cette seconde pièce correspond aux choix du joueur A. (voir schéma page suivante)

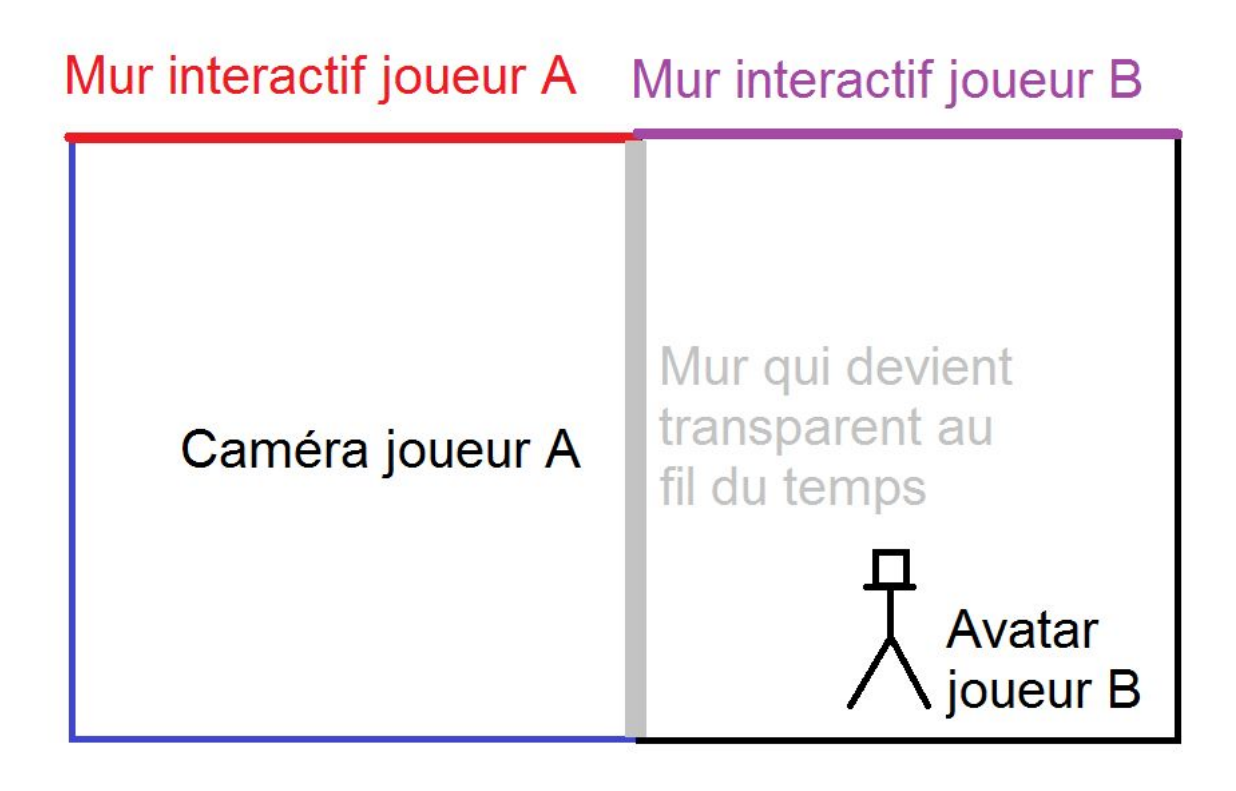

#### **Phase "GET TO KNOW"**

#### <span id="page-8-0"></span>**[CHILDHOOD] [ADULTHOOD] > Réponses croisées**

> Si A répond "childhood" le joueur B devient petit. A deviendra alors plus grand.

> Si A répond "adulthood" le joueur B devient plus grand. A deviendra alors plus petit.

#### **[DREAM] [REALITY] > Réponses croisées (**voir exemple page suivante)

> Si A répond "reality" les couleurs de la pièce B deviennent désaturées. Les couleurs de la pièce A deviennent saturées.

> Si A répond "dream" les couleurs de la pièce B deviennent saturées. Les couleurs de la pièce A deviennent désaturées.

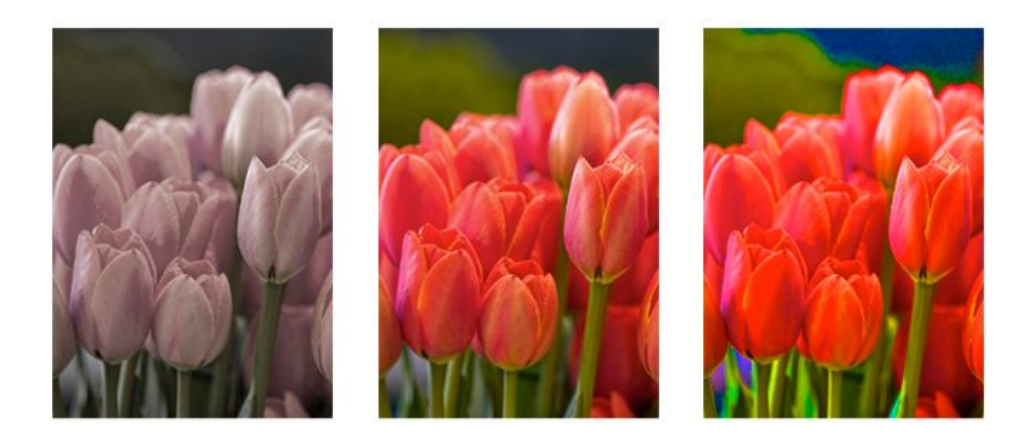

#### **[CAUTION] [DANGER] > Mêmes réponses**

Ce choix va changer la dangerosité de l'environnement et donc augmenter ou réduire le stress des joueurs.

> Si A répond "caution" :

- Si "water" le niveau de l'eau baisse dans la pièce B.
- Si "fire" les flammes baissent d'intensité dans la pièce B.

> Si A répond "danger" :

- Si "water" le niveau de l'eau monte dans la pièce B.
	- Si "fire" les flammes s'intensifient dans la pièce B.

#### **[ALONE] [TOGETHER] > Réponses croisées**

> Si le joueur A répond "together" : il donne la possibilité au joueur B de se déplacer. À l'inverse, le joueur A ne pourra pas se déplacer.

> Si le joueur A répond "alone" : il laisse le joueur B dans l'incapacité de se déplacer. À l'inverse, le joueur A pourra se déplacer.

#### **Phase "RAPPROCHEMENT"**

#### <span id="page-9-0"></span>**[THINK] [TAKE ACTION] > Réponses croisées**

Ce choix va changer la synchronisation des réponses aux questions pour le reste de la partie.

- > Si A répond "think" le joueur B devra alors répondre aux questions après A.
- > Si A répond "action" le joueur B devra alors répondre aux questions avant A.

#### **[ORDER] [DISORDER] > Mêmes réponses**

> Si A répond "disorder" la pièce B est inversée, B se retrouve à l'envers. Par la suite, A se retrouvera lui-même retourné.

> Si A répond "order" la pièce B se vide de son contenu. Par la suite, la pièce A sera vidée.

#### **[LIBERTY] [CONTROL] > Mêmes réponses**

> Si A répond "liberty" la pièce B augmente en taille. Par la suite, la pièce A augmentera également.

> Si A répond "control" la pièce B réduit en taille. Par la suite, la pièce A réduira également.

#### **[ALONE] [TOGETHER] > B répond forcément [TOGETHER]**

Le mur se brise et les joueurs peuvent entrer dans l'espace de l'autre.

> Si le joueur A a la possibilité de se déplacer, alors le joueur B fixe le joueur A.

> Si le joueur A n'a pas la possibilité de se déplacer, alors le joueur B se déplace vers le joueur A et le fixe.

A partir de maintenant, le curseur affiché sur le mur interactif change et représente les deux curseurs des joueurs pour simuler qu'ils répondent aux questions ensemble.

#### **Phase "DÉCISION"**

<span id="page-10-0"></span>**[LIFE] [DEATH]** (voir schéma page suivante)

- [**FIN 1**] > Si les joueurs répondent "death", les joueurs meurent (ils tombent).
- [**FIN 2**] > Si les joueurs répondent "life", le jeu se poursuit :

#### CLIGNEMENT D'YEUX

#### Une 3ème salle apparaît

Le mur entre les deux salles est transparent. Un joueur C doit répondre à la question **[LIFE] [DEATH]**. Le joueur C montre de l'hésitation : il oscille entre les choix "life" et "death". De temps en temps, il regarde les joueurs A et B dans la pièce d'à côté.

L'écran s'assombrit petit à petit et laisse l'utilisateur imaginer le déroulement de la suite.

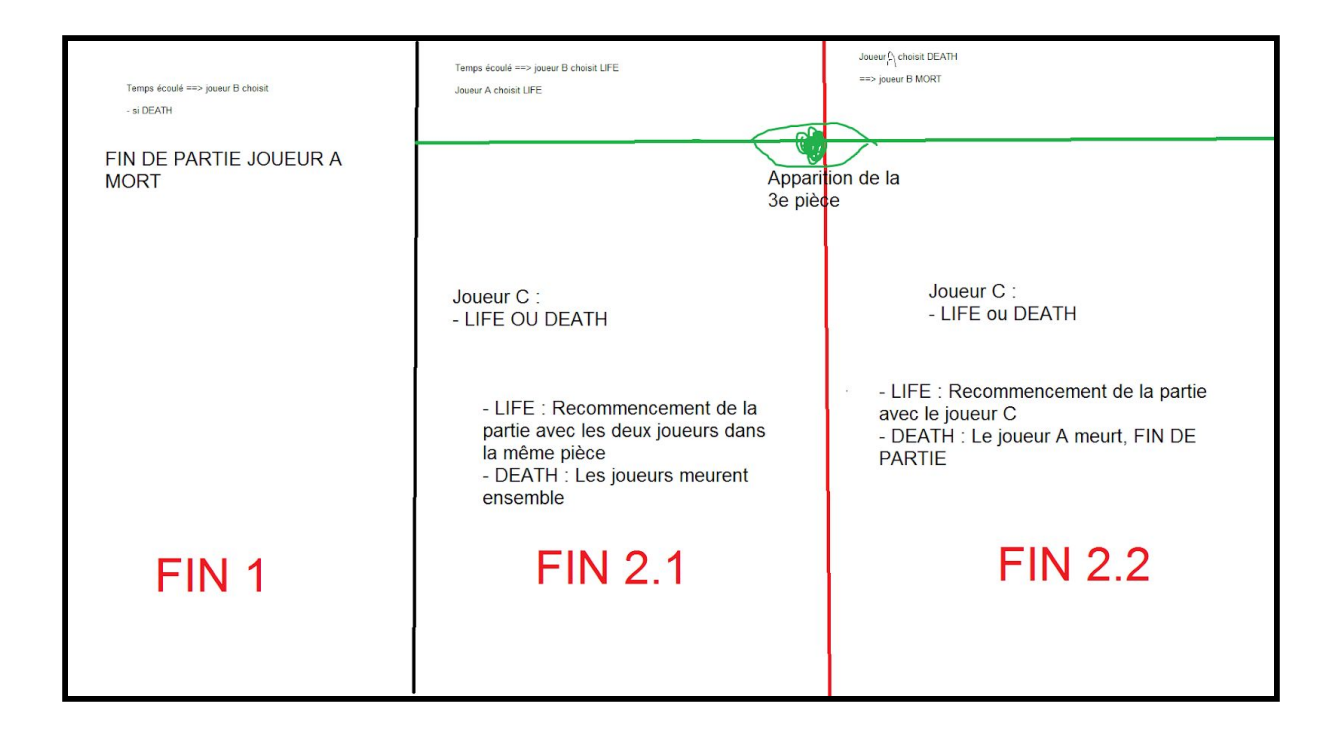

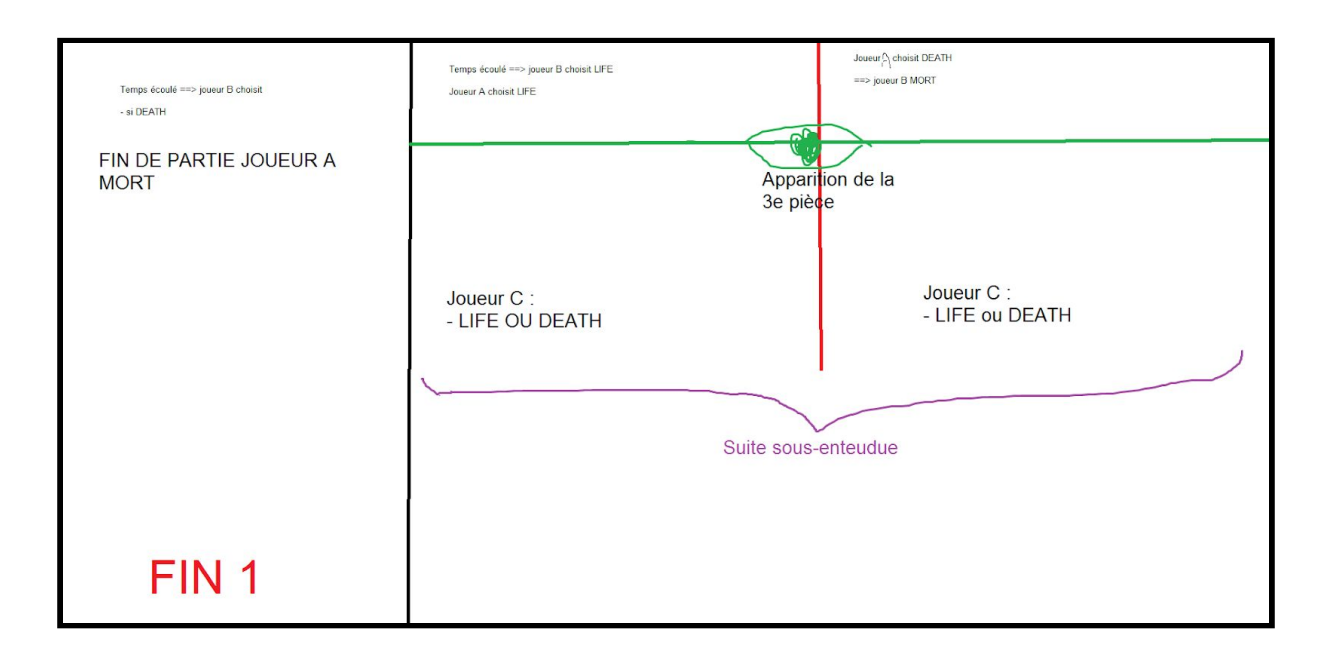

# <span id="page-12-1"></span><span id="page-12-0"></span>II. CAHIER DES CHARGES [ STRUCTURE ET NAVIGATION ]

#### <span id="page-12-2"></span>**1. Structure**

La rédaction du scénario nous a permis de finaliser la structure de l'expérience. **Le jeu est composé de 14 questions**. Chaque question modifie l'environnement à sa manière (visuel, sonore, point de vue...). Les modifications de l'environnement se superposent les une aux autres dans la pièce du joueur, ce qui rend l'expérience plutôt linéaire. C'est pour éviter de tomber dans la monotonie que nous avons décidé de **rythmer l'expérience par la récurrence du choix [ALONE][TOGETHER] qui découpe le jeu en quatre phases que nous avons détaillées dans la partie précédente**.

Afin de se mettre d'accord sur la forme que prendrait chaque modification de l'environnement, nous avons réalisé un storyboard. Chaque scène y est représentée de manière schématique. Cette étape nous a permis de lister les tâches à effectuer, mais également de brainstormer pour la première fois au sujet de l'aspect des ressources média que nous souhaitions incorporer au jeu.

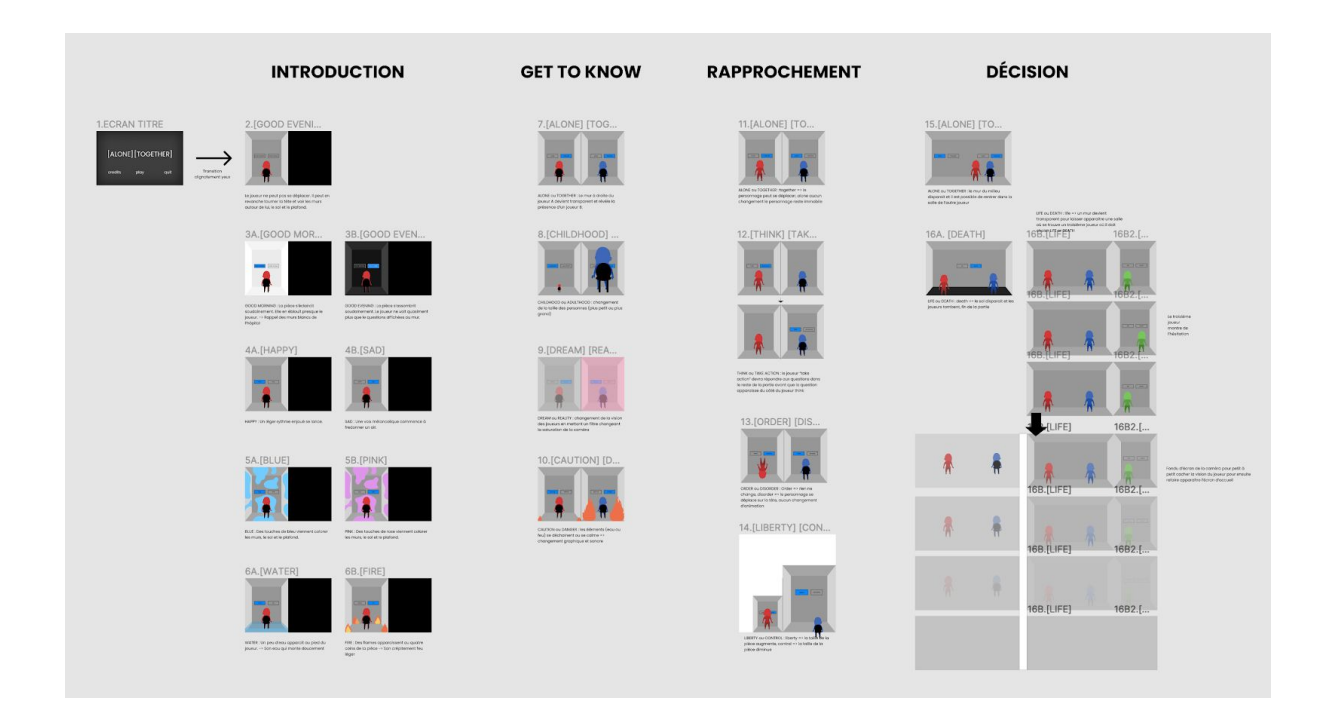

#### <span id="page-13-0"></span>**2. Navigation**

Au début du jeu, le joueur est immédiatement immergé dans une étrange expérience, sans contexte ni repères. Dans cette première phase, nous souhaitons déstabiliser le joueur sans pour autant le perdre. Pour ce faire, nous avons décidé de conserver une navigation simple qui se limite à l'utilisation de la souris. **Le déplacement du curseur permet au joueur de déplacer son regard et le clic permet d'interagir avec les questions**.

Au fur et à mesure que l'expérience évolue et que le joueur gagne en confort, une nouvelle action peut se débloquer : **le déplacement qui se fait grâce aux flèches du clavier**. Malgré cette nouvelle option, le joueur ne peut pas directement interagir avec les différents éléments qui apparaissent dans la pièce. Ce rôle assez passif a deux objectifs. Le premier est de faire ressentir une perte de contrôle au joueur, démultipliant ainsi l'importance des choix et la notion de confiance réciproque entre les deux participants. Le second est de laisser la possibilité au joueur de prendre le temps de réfléchir à sa situation : nous cherchons à l'amener à réfléchir aux conséquences de ses actions ce qui nécessite une certaine forme d'introspection.

En matière de guidage, peu d'instructions seront données au cours du jeu. La récurrence de l'action par clic permet une expérience fluide et cohérente. Mais pour rendre cette action intuitive les boutons doivent être affordants. Nous reprenons à cet effet les codes bien connus des call to action que nous avons l'habitude de croiser en naviguant sur le web. **En plus de leur surbrillance qui permet de les différencier des autres éléments de l'environnement, nous utilisons un effet de hover pour signifier leur cliquabilité**. Nous avons également fait le choix de réduire l'enjeu des premières questions, de manière

à ce que le joueur puisse s'habituer au principe du jeu avant de devoir prendre d'importantes décisions.

En revanche, si le joueur obtient la possibilité de se déplacer, ce changement lui sera signifié par une courte phrase qui apparaîtra en bas de l'écran.

### <span id="page-14-0"></span>[ FORMES ET DEGRÉS D'INTERACTIVITÉ ]

L'interaction avec l'environnement de jeu est donc limitée au clic des questions. Bien que ce soit une action très simple, son impact sur l'expérience de jeu est très important. **Nous souhaitions ainsi représenter la manière dont une action simple de notre quotidien (un message, une critique, un tweet...) peut avoir un fort impact sur la vie d'autrui.**

C'est pour cette raison que nous avons fait le choix de représenter les interactions du second joueur, bien que fictif dans cette première version du jeu, pour communiquer son ressenti face à la situation. Son curseur apparaît donc également dans le jeu et nous pouvons le voir prendre ses propres décisions.

### <span id="page-14-1"></span>[ CHOIX GRAPHIQUES ET D'INTERFACE ]

Pour une expérience immersive, l'ambiance de jeu est primordiale. En début de projet, nous avions tous notre propre vision de ce à quoi pourrait ressembler [ALONE][TOGETHER]. Pour se mettre d'accord nous nous sommes d'abord demandé ce qui devait caractériser l'univers de cette étrange expérience où se retrouve le joueur. **Nous avons rapidement convergé vers une identité sombre et froide, voire aseptisée, en début de jeu.** Au fur et à mesure que la relation évolue, la pièce prend doucement vie. Les modifications de l'environnement impactent fortement l'expérience de jeu et peuvent même changer l'avis que le joueur A se fait du joueur B. En effet, certains choix peuvent illuminer la pièce, tandis que d'autres peuvent la ternir.

Le choix de la typographie a également été une étape très importante de la conception de l'identité graphique de notre jeu. Nous voulions trouver une typographie à fort caractère sans pour autant prendre le risque de rendre les questions illisibles. Nous avons donc fait le choix de conserver la typographie Unica One. Cette typographie sans empattement est à la fois lisible et imposante, et fonctionne parfaitement dans le contexte de notre expérience.

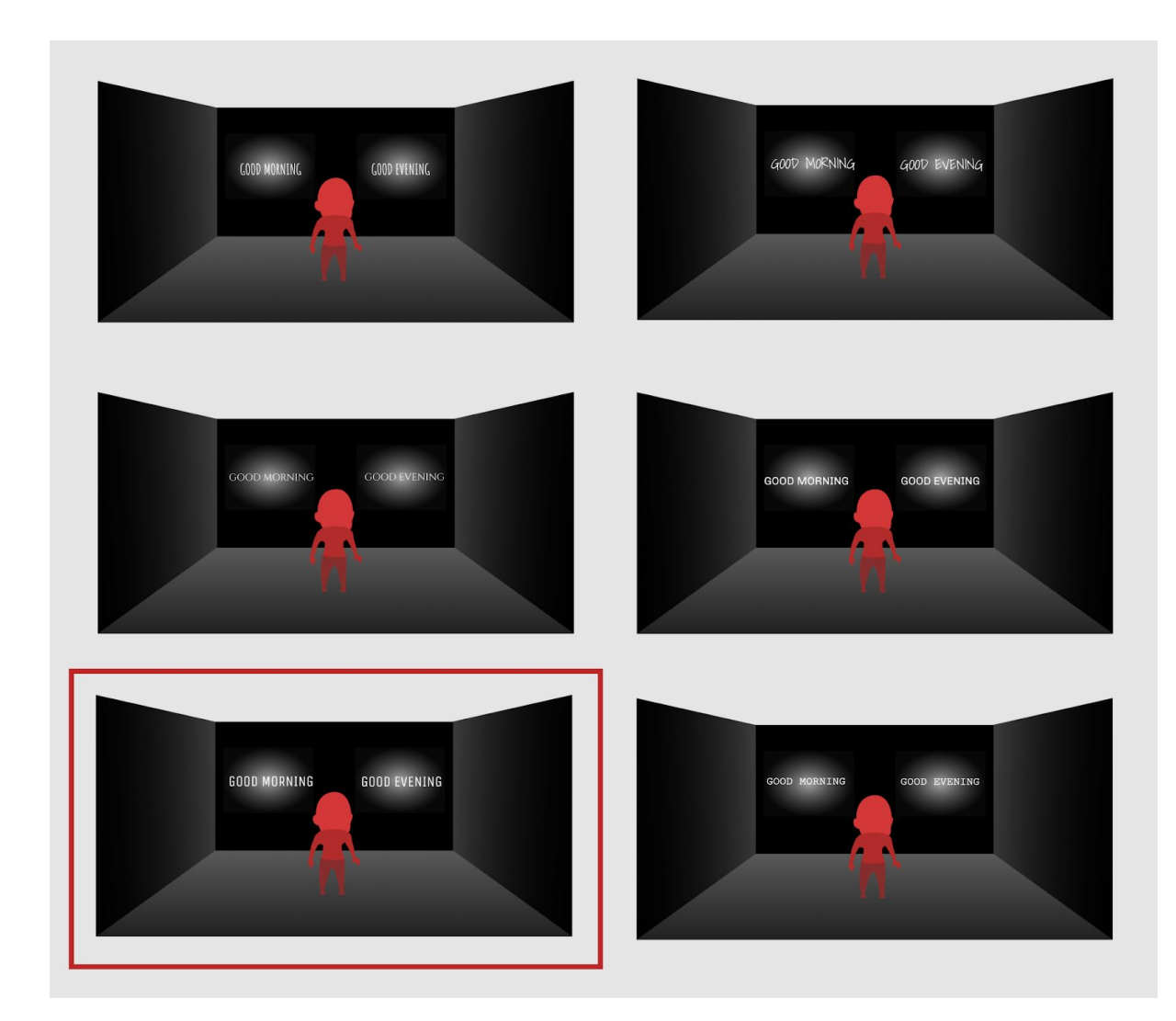

### [ RESSOURCES MÉDIA ]

#### <span id="page-15-1"></span><span id="page-15-0"></span>**1. Sons**

Lors de la deuxième question, le joueur est indirectement amené à faire un choix concernant l'ambiance musicale des deux pièces. En effet, le choix [HAPPY] applique un rythme entraînant à la pièce du joueur B et, à l'inverse, le choix [SAD] applique une mélodie mélancolique. Lorsque les murs deviennent transparents, la musique présente dans les deux pièces s'assemble, produisant un air mystérieux qui se veut troublant. **C'est la seule ressource média qui fusionne au cours du jeu, ce choix place la musique au centre de l'expérience de jeu**.

La création de deux mélodies à la fois bien distinctes mais dont la fusion doit paraître naturelle n'a pas été facile à réaliser. Nous avons très vite compris que chaque piste devait être très simple pour éviter un résultat cacophonique. Nous avons été épaulés par Eléonore Sas qui nous a proposé trois pistes différentes. Nous avons également fait le choix de n'utiliser aucun instrument et de se limiter à la voix pour **créer un contraste entre le côté organique de la musique et la froideur de l'environnement**.

#### <span id="page-16-0"></span>**2. Animations**

Pour des raisons de temps et de compétences techniques, nous avons eu recours à différentes banques d'animations comme l'Unity Asset Store ainsi que Mixamo. Nous avons ainsi pu importer ces éléments directement dans notre fichier Unity et nous les avons ensuite adaptés à nos besoins.

#### <span id="page-16-1"></span>**3. Images**

En ce qui concerne les visuels, nous avons dans un premier temps effectué des moodboards sur l'outil collaboratif Figma ce qui nous a permis de faire converger nos visions. Nous avons ainsi choisi un personnage pré-fait sur l'Unity Asset Store qui correspondait à la simplicité de notre environnement.

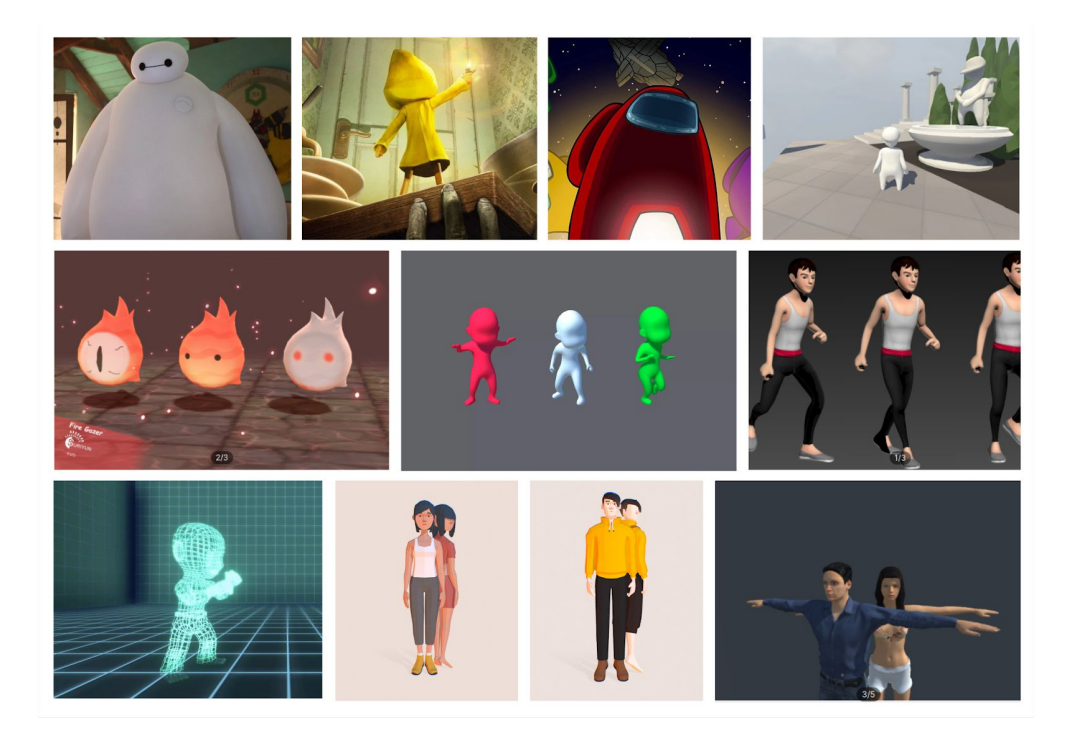

### [ CHOIX TECHNIQUES ]

#### <span id="page-17-1"></span><span id="page-17-0"></span>**A. Moteur du jeu**

Au cours de l'élaboration du concept de notre jeu, nous avons considéré différentes technologies possibles. Peut-être réaliser une expérience interactive sur Twine, peut-être réaliser une expérience 2D … Puis au fur et à mesure, on s'est posé la question des sentiments de l'utilisateur. Comment le joueur peut ressentir de l'empathie pour un autre joueur ? Et c'est alors qu'on a choisi de réaliser notre jeu en 3D, avec une vue en première personne. Cela permettra une meilleure immersion de l'utilisateur et de lui donner l'impression d'être dans le jeu plutôt que de contrôler un personnage. Développer un jeu en 3D est très chronophage et l'équipe était peu expérimentée dans le développement de jeu, alors nous avons fait le choix d'utiliser le moteur de jeu Unity. Celui-ci est à la mode en ce moment ce qui permet d'avoir énormément de documentation à disposition et il est présenté au cours de l'UV SI28 et utilisé dans d'autres UVs ce qui nous a permis de monter relativement rapidement en compétences. Unity a aussi l'avantage de proposer un Asset Store, ce qui nous permet de facilement utiliser des modèles 3D, des animations, des effets et particules sans pour autant devoir les réaliser nous-même.

#### <span id="page-17-2"></span>**B. Conception de la bande son**

Pour l'enregistrement et la retouche des sons, Eléonore est passée par l'outil Audacity. Nous avons ainsi pu importer les sons dans notre fichier Unity à partir d'export en MP4.

#### <span id="page-17-3"></span>**C. Gestion du travail collaboratif**

En ce qui concerne le travail collaboratif, nous avons dans un premier temps essayé d'utiliser l'outil collaboratif d'Unity, mais cela s'est révélé trop complexe. Nous avons fait le choix de déposer nos fichiers sur Google Drive et sur Mattermost, ce qui a très bien fonctionné.